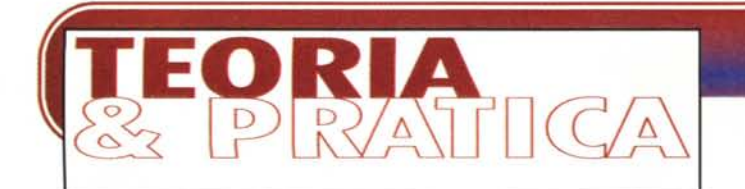

a cura di Corrado Giustozzi

# **COME COSTRUIRE UN PC** DA ZERO

di Paolo Ciardelli )

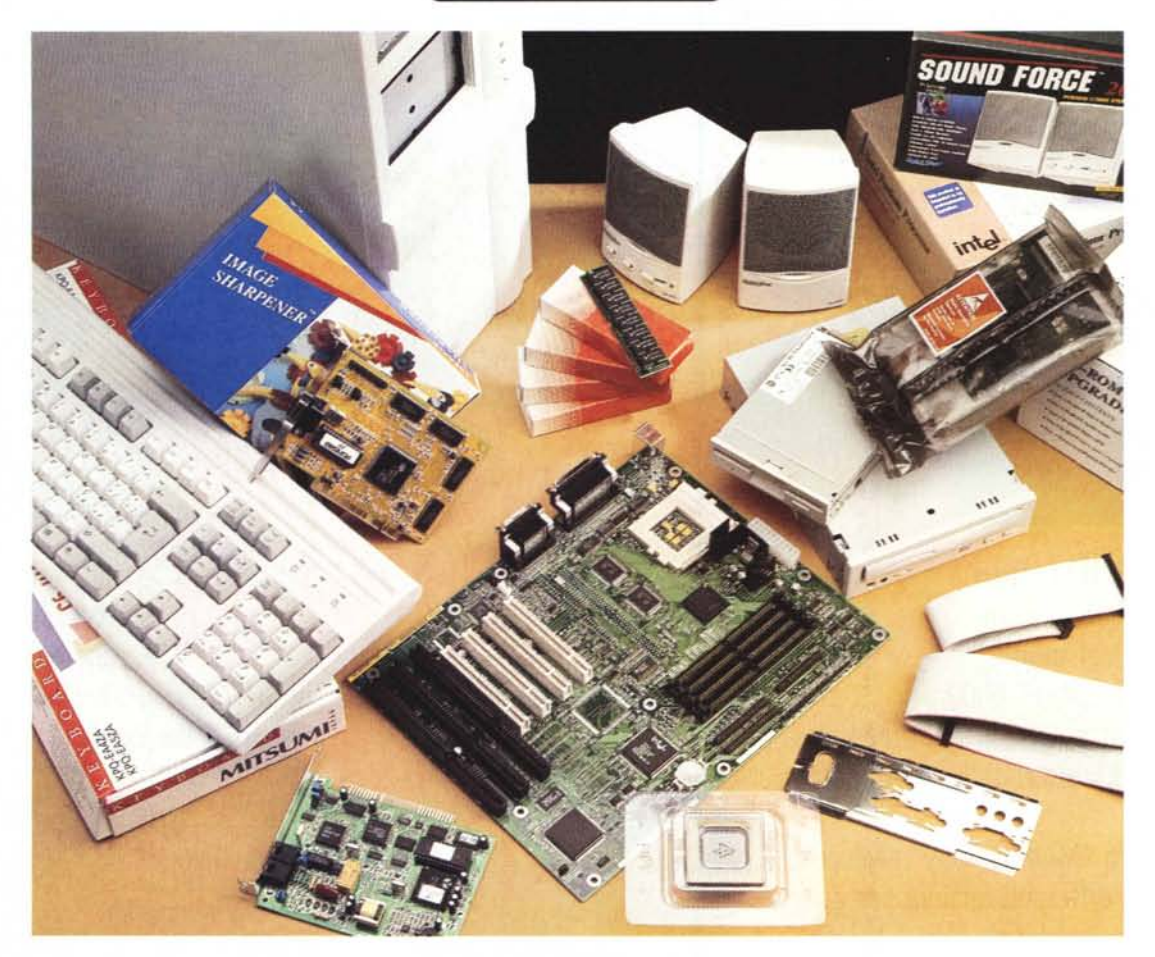

Prima di leggere questo articolo vorrei dire a chi è indirizzato, tanto per evitare malintesi di qualsiasi sorta. Se a scatola chiusa comprate solo «Arrigoni», non avete paura di un giravite, magari conoscete la differenza tra uno a croce Philips ed uno a conicità giapponese, frequentate i negozi di elettronica comprando i cavi e le spine sfusi, ecc. ecc., questo articolo è per voi. Altrimenti buona lettura lo stesso, chissà che non vi venga ugualmente la voglia di costruirvi da soli il vostro personal computer.

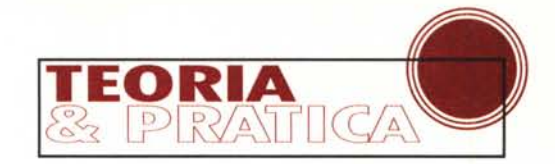

Agli inizi dell'era dell'informatica personale era più diffusa la voglia di costruirsi il computer da soli. Gli appassionati di informatica si mettevano in cerca dei componenti, e sceglievano il cabinet, i floppy, l'hard disk, l'alimentatore, la tastiera, ecc. Magari mettevano anche le mani sulla mother board per aumentare il clock del processore o montavano un 8088 compatibile come il Nec V20. Erano altri tempi e sono passati più di dieci anni. Da allora questo desiderio è andato scemando, anche perché i negozi, compresi quelli che appartengono alla grandi catene di distribuzione, assemblano su misura pur di soddisfare le mode o i desideri del cliente.

Ora però ci piaceva riportare l'attenzione su questo tipo di «fai da te», un po' per fare una radiocronaca del montaggio di un computer ed un po' per far vedere dei lati nascosti del montaggio, sia hardware che software, che al momento buono possono tornare utili anche a chi compra a scatola «montata».

## **In pratica basta un giravite**

La scelta iniziale da fare è quella riguardante il cabinet, il mobile di ferro che ospiterà all'interno il nostro personal computer. Le opzioni in pratica si esauriscono in due scelte: o un minitower o un desktop. La nostra si è orientata verso un cabinet minitower di tipo ATX, la nuova generazione di mobili che ospitano le altrettanto odierne schede con questo standard. Ma sul discorso ATX torneremo più avanti.

Il nostro cabinet è chiuso sul retro da sei viti, ma sul mercato ce ne sono anche di quelli senza viti. All'interno, oltre all'alimentatore già montato, troviamo l'indispensabile scatolina con una manciata di viti più che sufficienti a fermare tutte le parti metalliche che andremo a montare (i tappi per le slot vuote, il floppy disk drive, l'hard disk, il lettore di eD-ROM e naturalmente la piastra madre)

Oltre alle viti e ai «piedini» all'interno

*Ecco come* si *presenta il cabinet completamente vuoto. Si tratta di un mobile minitower a standard ATX.*

della scatola c'è un nucleo di ferrite che serve per isolare dal punto di vista elettromagnetico i collegamenti tra la scheda madre ed i vari pulsanti di reset, turbo, l'altoparlantino, ecc. A detta di alcuni questo accessorio non serve a molto, ma c'è e tanto vale montarlo.

A questo punto la prima cosa da fare è quella di smontare una finestrella che si trova nella parte posteriore del cabinet e sostituirla con quella a standard

ATX. In parole povere il nuovo standard sancisce sia le caratteristiche elettroniche della piastra madre, sia la disposizione di tutta la parte che gestisce in modo fisico il collegamento con il mondo esterno. Si intendono le porte seriali, quelle parallele, il joystick e le porte di I/O sonoro. Queste sono tutte montate sulla piastra madre e sono raggruppate nello stesso punto, come si può vedere nelle foto.

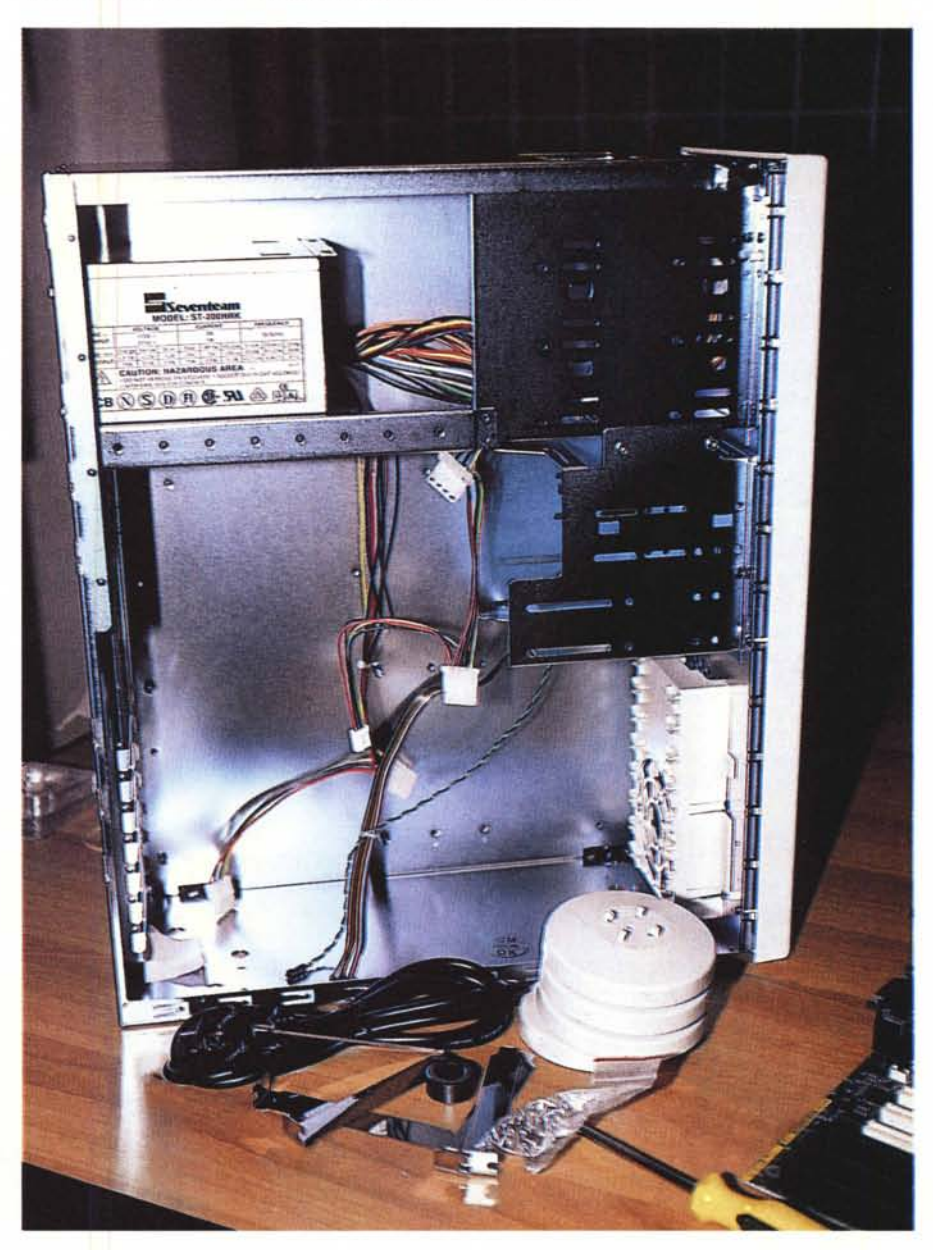

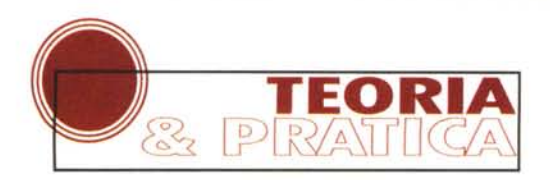

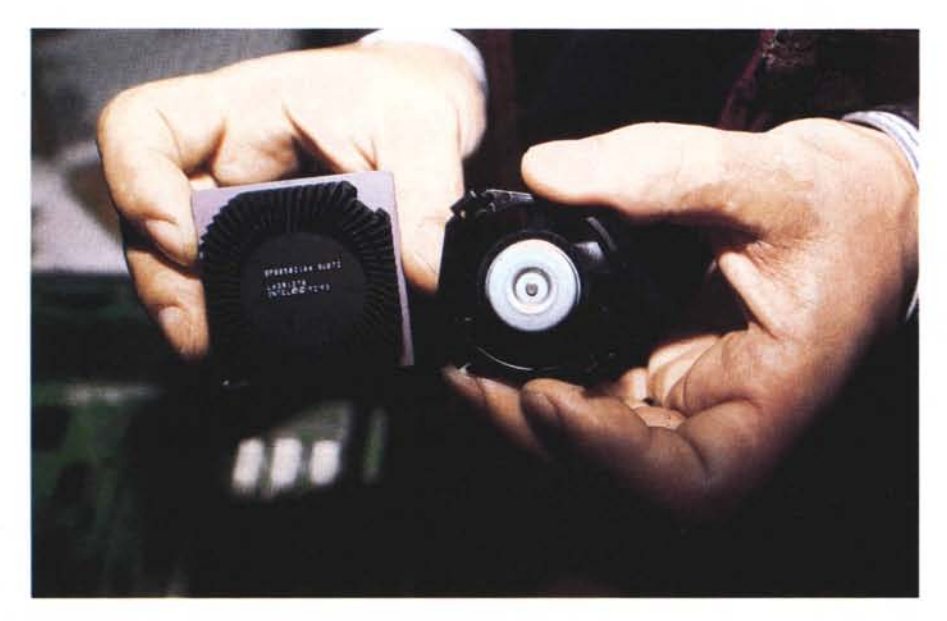

*Un sguardo al processare Intel ed alla ventolina di raffreddamento montata su cuscinetti.*

Fatto ciò si procede con il montaggio delle periferiche di memorizzazione di massa: il floppy disk drive, l'hard disk ed il lettore di CD-ROM.

Si installano queste prima di tutte le altre, perché altrimenti la piastra madre ne impedirebbe il montaggio meccanico. In pratica un lato del cestello portaperiferiche non sarebbe accessibile con il giravite.

Normalmente si inizia con la periferica che si trova più in alto di tutte: il lettore di CD-ROM. A questo punto va deciso se si collegherà il CD-ROM, normalmente con interfaccia IDE, con lo stesso cavo dell'hard disk alla piastra madre, oppure no. Si consiglia la seconda scelta e perciò bisogna munirsi di un secondo cavo piatto.

### **Due cavi piatti**

Perché è meglio due cavi? Semplicemente perché se colleghiamo due periferiche standard IDE allo stesso canale, il computer si adatterà ad andare alla velocità della periferica più lenta. Se invece ognuno viaggia su un canale proprio, ogni periferica andrà alla massima velocità di trasferimento dati.

Detto ciò bisogna spostare il ponticello del lettore di CD-ROM dalla posi-

*Occhio alle viti. Sembra una sciocchezza ma una vite troppo lunga potrebbe rompere il circuito stampato.*

zione Slave a quella Master. Ricordiamo che ogni canale IDE può montare un Master ed uno Slave. Attenzione che sul lettore di CD-ROM c'è un'ulteriore posizionatura oltre a Master e Slave: una strana sigla SC. Con questa è il cavo che decide chi è Master e chi è Slave. In questo caso bisogna sfruttare un cavo con due terminazioni che è «girato» opportunamente. Prima del terminale finale del cavo un certo numero di contatti viene spostato da una parte all'altra per ottenere quanto detto. Ma non è il nostro caso.

Una particolare attenzione va riposta nella scelta delle viti per il montaggio: bisogna adoperare, tra quelle date in dotazione, quelle con passo MA 3 più corte per evitare che andando a stringere a fondo le stesse si vada ad interferire con la meccanica. Si rischia infatti che lo sportellino porta-CD non si apra a dovere.

I cavi è meglio montarli tutti alla fine e posizionare le altre periferiche, fermo restando che l'agibilità interna del cabinet lo permetta, come nel nostro caso.

Stessa accortezza per il montaggio dell'hard disk, che in questo caso è più delicato: usando delle viti troppo lunghe si rischia di spaccare il circuito stampato che contiene i componenti elettronici.

Nel montare l'hard disk si dovrebbe osservare un'altra accortezza meccanica. Di solito i cabinet nella parte più alta del cestello porta-periferiche ospitano due alloggiamenti da 5.25" accessibili dall'esterno, a cui fanno seguito due alloggiamenti da 3.5". Perciò è meglio montare le periferiche il più distante tra loro, spazio permettendo. Questa accortezza fa sì che l'aria circoli meglio all'interno anche tra le unità di memorizzazione. Queste in ogni caso oltre che montare un motore, sempre soggetto a emettere calore, attraggono polvere con conseguente aumento dell'attrito.

Se non riuscite ad avvitare le viti, perché l'accesso non è agevole, si può optare per un giravite con la punta calami-

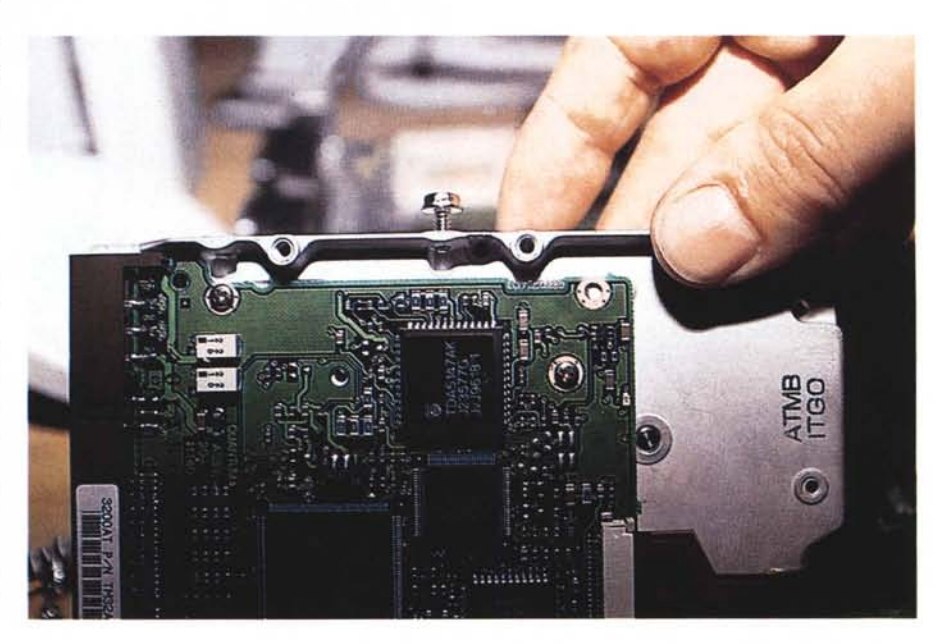

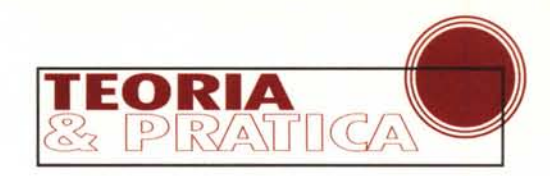

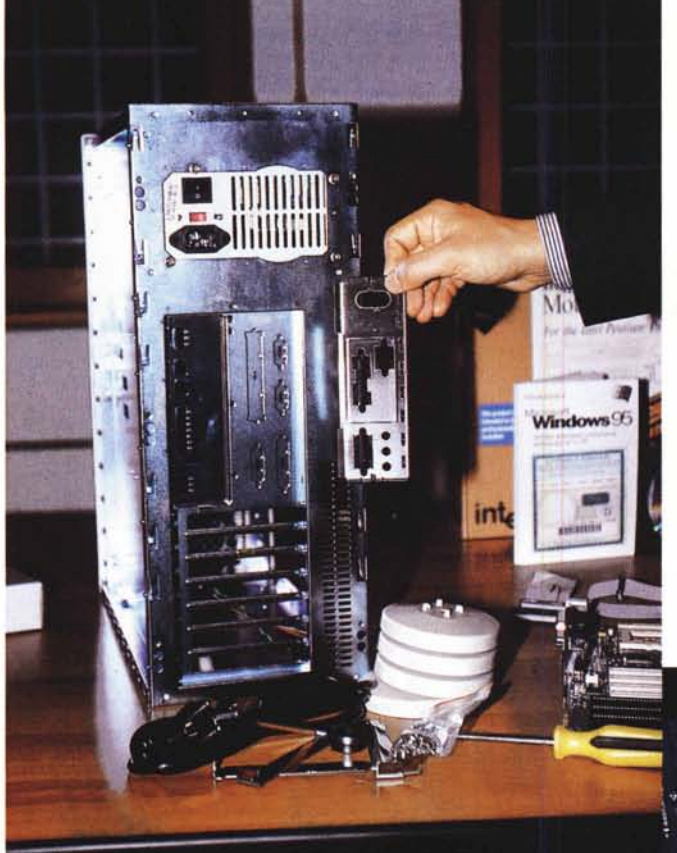

*Lo standard <sup>A</sup> TX* si *concretizza in quello «shield" (scudo) che protegge e ospita al tempo stesso tutte le interfaccia di I/O della piastra madre. Da sottolineare che la scheda audio on-board* si *basa su chipset Yamaha OPL3.*

sempre quelle uguali come caratteristiche e soprattutto della stessa marca.

# **Ora piazziamo lo shield**

Attenzione a montare la piastrina adattatrice ATX, cosa da fare prima del montaggio definitivo della piastra madre. La mother board scelta è di marca lntel e a bordo, in quella particolare zona che combacia con lo shield, troviamo le porte di comunicazione con il mondo esterno, parallela e seriale, l'I/O sonoro ed il joystick. Sono presenti solo come saldature

tata, oppure mettere un pezzetto di nastro adesivo sulla punta. Attenzione sempre alle viti, che normalmente per i floppy disk ed il lettore di CD-ROM sono a passo MA, mentre per l'hard disk sono a passo pollice. Sbagliando vite nella migliore delle ipotesi la vite non gira, nella peggiore si rovina la filettatura della periferica.

Le finestrelle che danno l'accesso al floppy disk, piuttosto che al lettore di CD-ROM, se il cabinet è a norme CEE di solito sono «oscurate» all'interno da una piccola paratia di metallo, che va letteralmente strappata via, oltre a quella di plastica del frontale.

Prima di montare la scheda madre all'interno del cabinet conviene montare tutte le parti mobili, come il processore, i banchi RAM ed i vari cavi, sempre per lavorare in maniera più comoda. Il microprocesore della lntel, nel nostro caso un Pentium a 166 MHz, viene fornito in una bella confezione con vari manualetti, ma, cosa più importante, è già «ventolato» .

La ventola in questione non è come quelle che si trovano in commercio, ma si tratta di un accessorio di fattura notevole: è montata su cuscinetti e difficilmente si può inceppare.

Il chip non può essere montato al rovescio, sia per le indicazioni sullo stesso componente e sulla scheda, che, cosa più importante, perché manca un piedino. Una volta infilato nello zoccolo

ZIF basta chiudere la leva laterale per fermare il tutto.

Per la memoria RAM si consigliano dei banchi con un accesso di 60 ns ed è indifferente se si scelgono delle EDO piuttosto che fast page mode. Bisogna iniziare dal banco zero, basta che, se si montano pezzature di memoria differente, si rispetti l'accortezza di montarne sempre un multiplo pari. Per esempio 2 banchi da 8 Mbyte, poi due banchi da 16 Mbyte, ecc. Oppure 2 banchi da 8 Mbyte e quattro da 16 Mbyte e così via.

Una raccomandazione ulteriore riguarda la scelta della marca: accoppiate ma mancanti dello zoccolo le porte USB (Universal SeriaI Bus) perché Intel al momento dichiara un forte ritardo delle specifiche da parte di Microsoft.

A questo punto vanno montati i cavi che collegano le porte IDE all'hard disk, al CD-ROM ed il cavo per il floppy disk drive.

Naturalmente la scheda madre va settata opportunamente. Vanno cioè decisi i vari parametri fondamentali per il suo corretto funzionamento.

lntel mette a disposizione un bel riassunto su carta autoadesiva che è meglio attaccare all'interno del computer, così la prossima volta che si vorrà

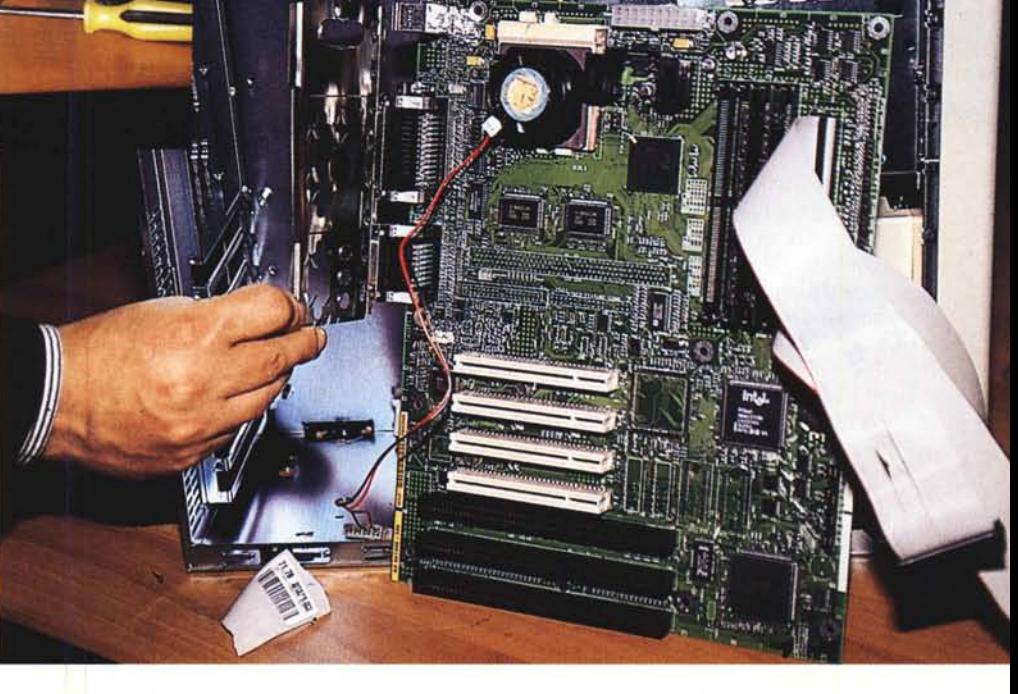

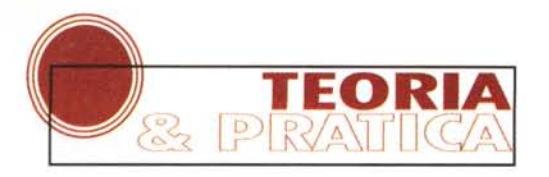

*Una visione della scheda madre montata all'interno del cab~ nel.* Si *noti l'adesivo con su stampato e spiegato il settaggio della scheda madre.*

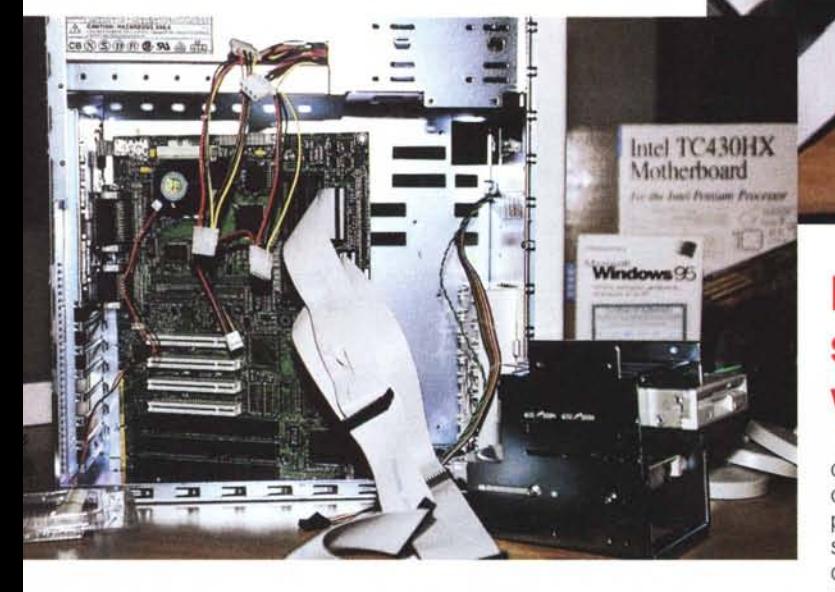

cambiare qualcosa non si diventerà matti a cercare il manuale.

Un po' di jumper ed il gioco è fatto. Compatibilmente bisogna far andare la piastra madre alla massima velocità possibile rispetto al clock del processore. Nel nostro caso è un Pentium 166 MHz e perciò optiamo per mandare il clock della piastra a 66 MHz ed indichiamo al processore di moltiplicare all'interno per 2.5: il gioco è fatto.

Prima di montare la piastra madre bisogna però staccare il cestello con tutte le periferiche, per ottenere più spazio di manovra. Fatto ciò si avvitano i vari distanziali tra la piastra madre ed il cabinet e si rimette a posto il tutto.

Per collegare correttamente i cavi piatti tra le periferiche e la piastra madre l'unica accortezza da seguire è quella di rispettare il corretto inserimento. Di solito i connettori dei cavi hanno un buco otturato di modo che non possono essere montati al rovescio. Se così non fosse, il numero «uno» è di colore rosso: un po' di attenzione e non si può sbagliare.

Ora non ci rimane che collegare la matassina di fili che collega la piastra madre ai vari pulsanti ed all'altoparlante, facendola prima passare per due volte attraverso la ferrite. Infine possiamo collegare l'alimentatore. A differenza delle vecchie versioni di computer, l'alimentatore ha un solo grosso connettore che non può essere collegato in nessun altro modo che quello giusto.

con quale porta indirizzarlo: Com 3 o Com 4. La prima scelta è la migliore in quanto indirizzando il modem come Com 3 con Irq 5 al massimo si va a dar fastidio alla seconda porta parallela, che non ne monta nessuno. Vero è che l'Irq 5 potrebbe essere utilizzato da qualche

#### **Componenti usati:**

Per i prezzi come detto prima non esiste un listino ufficiale. Pensiamo di fare un servizio in più indicando però dei prezzi indicativi che secondo chi scrive dovrebbero essere quelli di mercato. Non prendeteli come «verbo», ma valutate al momento dell'acquisto questa indicazione.

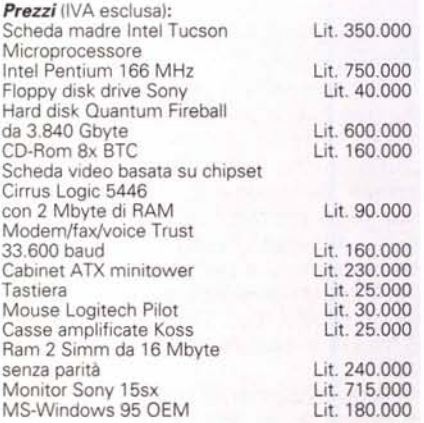

**Modem e scheda video** Il modem è una

di quelle schede che vanno settate prima di essere installate a bordo del computer. Bisogna decidere scheda audio, ma nel nostro caso l'I/O sonoro è a bordo e viene visto come Irq 10, 11 o 12. A questo punto non ci resta altro che montare una scheda video. La scelta è caduta su una Cirrus con 2 Mbyte a bordo. Abbiamo montato quindi praticamente tutto: non ci resta che chiudere le slot rimaste libere, collegare il cavo di alimentazione, la tastiera, il monitor, il mouse e... incrociare le dita.

# **Accendiamo il computer**

Il computer si accende perfettamente, conteggia la RAM installata e vede l'hard disk. Se così non fosse stato avremmo dovuto entrare nel setup del Bios e controllare i vari valori impostati. Il più importante è quello legato all'hard disk ed al floppy disk drive.

## **Alla prossima**

Sì, proprio alla prossima puntata, perché è vero che ora il computer si accende, ma bisogna installarci tutto il software necessario! Per ora possiamo accennare che parleremo del sistema operativo da usare Windows 95, magari della nuova versione con Internet Explorer compreso. Spiegheremo inoltre i problemi che potrebbero insorgere durante l'installazione e risolvere anche i dubbi su come fare le cose in maniera legale, senza sfruttare software copiato.

Cosa possiamo dire per dare una conclusione a questa prima parte?

Che abbiamo assemblato un computer sapendo quello che c'è dentro. Componenti di cui ci si può fidare. Sul risparmio in denaro la cosa si fa un po' difficile. Infatti non c'è un listino ufficiale di tutti i componenti usati e possiamo solo quantificare la manodopera in un paio di centomila lire.

Alla prossima puntata. Mis

Il nuovo Pentium Processor con MMX technology:

## SkyMini con Intel Penti<mark>um<sup>,</sup> Processor 200</mark> 17 W con MMX" Technology

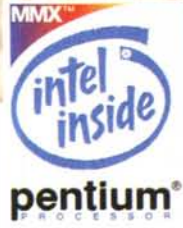

**Navis** 

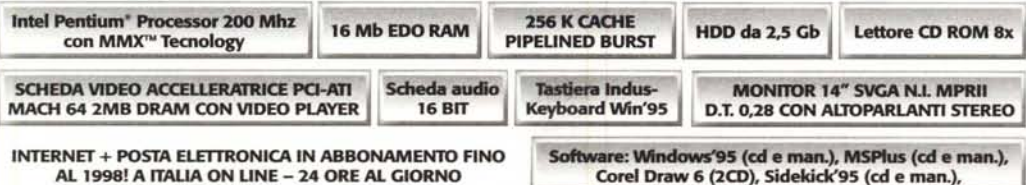

Gli indirizzi dei negozi Vobis d'Italia sono sulle Pagine Gialle alla voce "Personal Computer". Per saperne subito di più, chiama la Hot-Line Vobis: 02-3535051

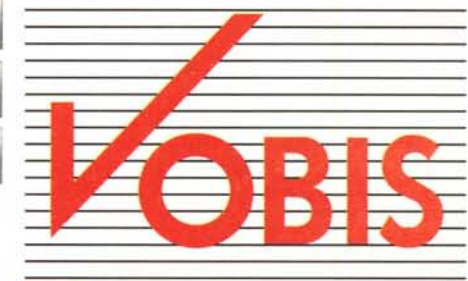

**MICROCOMPUTER** 

La prima catena europea dell'informatica

ne

cok

**IVA INCLUSA**  00

**. 17. 1**